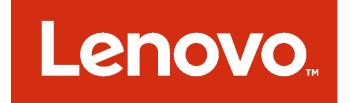

# Notas de la versión de Lenovo Deployment Pack para Microsoft System Center Configuration Manager

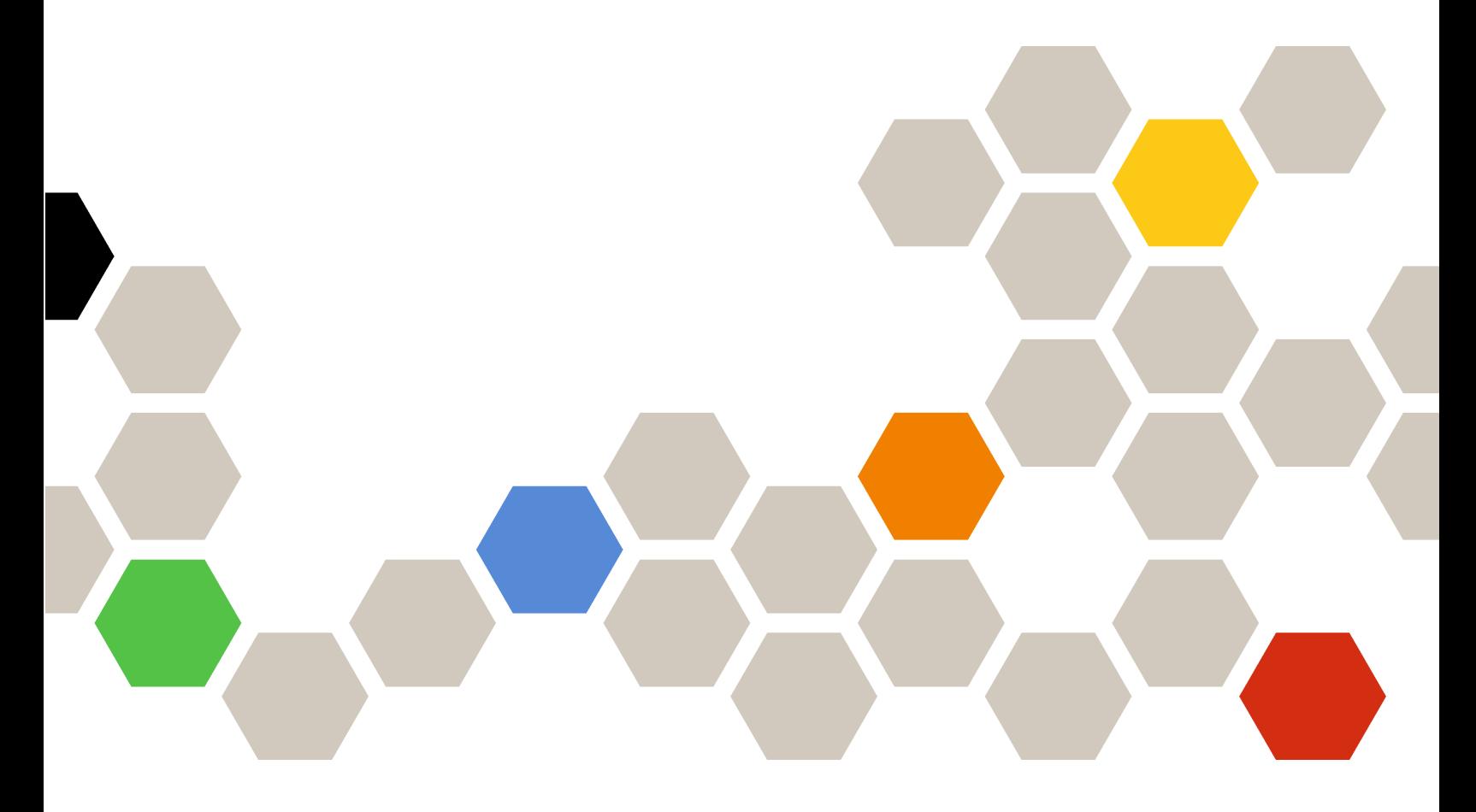

**Versión 7.4**

#### **Nota**

Antes de usar esta información y el producto al que da soporte, lea la información contenida en la sección [Apéndice A "Avisos" en la página 15](#page-20-0).

**Cuarta edición (Mayo 2018)**

**© Copyright Lenovo 2014, 2018. Portions © Copyright IBM Corporation 2014**

AVISO DE DERECHOS LIMITADOS Y RESTRINGIDOS: si los productos o software se suministran según el contrato "GSA" (General Services Administration), la utilización, reproducción o divulgación están sujetas a las restricciones establecidas en el Contrato Núm. GS-35F-05925

## **Contenido**

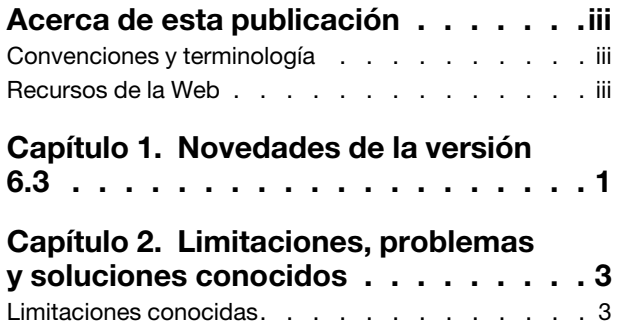

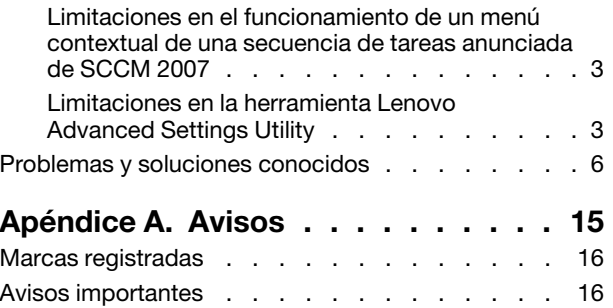

## <span id="page-4-0"></span>**Acerca de esta publicación**

Estas notas de la versión proporcionan la información más reciente acerca de Lenovo Deployment Pack para Microsoft Configuration Manager.

## <span id="page-4-1"></span>**Convenciones y terminología**

Los párrafos que comienzan con las palabras **Nota**, **Importante** o **Atención** en negrita son avisos que sirven para resaltar información importante dentro del documento.

**Nota:** Estos avisos proporcionan consejos importantes, ayuda o consejos.

**Importante:** Estos avisos proporcionan información o consejos que pueden ayudarle a evitar situaciones incómodas o difíciles.

**Atención:** Estos avisos indican posibles daños a programas, dispositivos o datos. Un aviso de atención aparece delante de una instrucción o situación en la que puede producirse un daño.

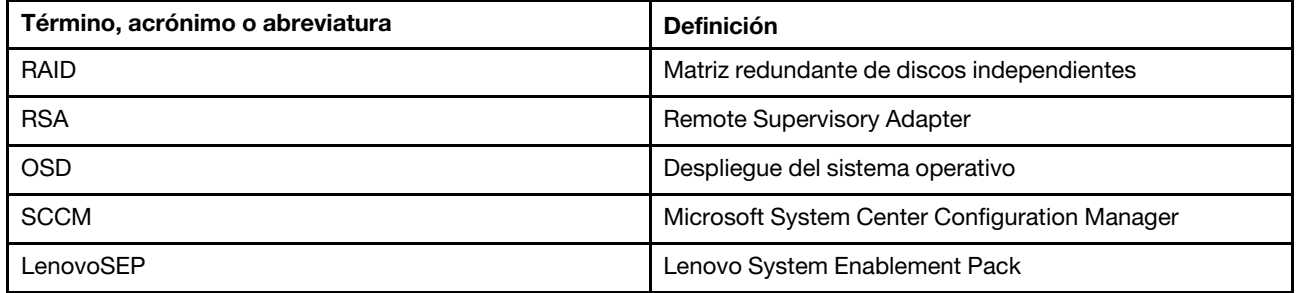

Tabla 1. Términos, acrónimos y abreviaturas

## <span id="page-4-2"></span>**Recursos de la Web**

En las siguientes páginas Web se proporcionan recursos para entender, utilizar y resolver problemas en servidores Lenovo System x y BladeCenter, incluyendo las herramientas de gestión de sistemas.

### **Lenovo XClarity Integrator**

Obtenga más información acerca del modo en el que Lenovo System x Lenovo XClarity Integrator para Microsoft System Center permite que los administradores de TI integren las funciones de gestión de los servidores System x y servidores BladeCenter con Microsoft System Center.

### **Sitio Web de Lenovo para soluciones de gestión de sistemas de Microsoft para servidores Lenovo**

Busque las descargas más recientes del Complemento Lenovo UIM para Microsoft System Center Virtual Machine Manager:

• [Sitio Web de Lenovo XClarity Integrator para Microsoft System Center](https://datacentersupport.lenovo.com/documents/lnvo-manage)

### **Soluciones de Gestión de sistemas con Lenovo XClarity**

En este sitio Web se proporciona información general acerca de las soluciones de Lenovo XClarity que se integran en el hardware de System x y Flex System para ofrecer funciones de gestión del sistema:

• [Sitio Web de Gestión de sistemas con Lenovo XClarity Solution](http://www3.lenovo.com/us/en/data-center/software/systems-management/xclarity-integrators/)

### **Portal de soporte técnico de Lenovo**

Este sitio Web le ayuda a obtener soporte técnico para el hardware y el software:

• [Sitio web del Portal de Soporte de Lenovo](http://www.lenovo.com/support)

#### **Páginas de Lenovo ServerProven**

Obtenga información acerca de la compatibilidad con el hardware de Lenovo System x, BladeCenter e IBM IntelliStation.

- [Lenovo ServerProven: compatibilidad para productos BladeCenter](http://www.lenovo.com/us/en/serverproven/eserver.shtml)
- [Lenovo ServerProven: compatibilidad para el Chasis Flex System](http://www.lenovo.com/us/en/serverproven/flexsystem.shtml)
- [Lenovo ServerProven: compatibilidad para hardware, aplicaciones y middleware de System x](http://www.lenovo.com/us/en/serverproven/indexsp.shtml)

### **Microsoft System Center Configuration Manager**

Consulte los sitios siguientes de Microsoft para obtener información acerca de System Center Configuration Manager y su documentación relacionada.

- [Sitio web de Microsoft System Center Configuration Manager 2016](https://docs.microsoft.com/system-center/index)
- [Sitio web de Microsoft System Center Configuration Manager 2012](https://technet.microsoft.com/library/gg682129.aspx)

## <span id="page-6-0"></span>**Capítulo 1. Novedades de la versión 6.3**

Los temas de esta sección proporcionan información acerca de Lenovo Deployment Pack.

Esta versión incluye compatibilidad nueva para hardware. Para obtener una lista de hardware soportado, consulte "Sistemas admitidos" en la Lenovo Deployment Pack para Microsoft System Center Configuration Manager Guía de usuario e instalación.

Notas de la versión de Lenovo Deployment Pack para Microsoft System Center Configuration Manager

## <span id="page-8-0"></span>**Capítulo 2. Limitaciones, problemas y soluciones conocidos**

En este capítulo se presenta una selección de limitaciones y problemas conocidos relacionados con Lenovo Deployment Pack para Microsoft System Center Configuration Manager y, además, se proporcionan informaciones y soluciones para resolverlos.

## <span id="page-8-1"></span>**Limitaciones conocidas**

Las siguientes limitaciones se aplican a Lenovo Deployment Pack para Microsoft System Center Configuration Manager.

## <span id="page-8-2"></span>**Limitaciones en el funcionamiento de un menú contextual de una secuencia de tareas anunciada de SCCM 2007**

El siguiente síntoma se produce cuando se deshabilita un anuncio.

• **Si selecciona "No" para deshabilitar una secuencia de tareas anunciada, puede producirse un bloqueo en la consola de gestión.**

Este error puede aparecer cuando se realiza el siguiente procedimiento:

- 1. Seleccione **System Center Configuration Manager** ➙ **Site database (Base de datos del sitio)** ➙ **Computer Management (Gestión de equipos)** ➙ **Software Distribution (Distribución de software)** ➙ **Advertisement (Anuncio)**.
- 2. Haga clic con el botón derecho del mouse en una secuencia de tareas de la lista.
- 3. Seleccione **Disable Task Sequence** (Deshabilitar secuencia de tareas).
- 4. Seleccione **No** en el cuadro de diálogo de advertencia que aparece a continuación. En la consola se muestra un reloj de arena, pero el control no se reanuda en un período de tiempo razonable.

Este problema se está investigando en la actualidad.

**Solución:** Si experimenta este problema, cierre la sesión de la consola manualmente y vuelva a iniciarla.

## <span id="page-8-3"></span>**Limitaciones en la herramienta Lenovo Advanced Settings Utility**

Las siguientes limitaciones de la herramienta ASU pueden afectar al comportamiento o al resultado de los comandos de la ASU que se emiten durante el despliegue del sistema operativo.

• **El comando ASU loaddefault no puede cargar todos los atributos al valor predeterminado en el controlador de gestión de placa base (BMC) ni en el Remote Supervisory Adapter (RSA).**

El producto funciona tal como se ha diseñado. No todos los atributos del BMC o del RSA tienen un valor predeterminado en el archivo DEF para cada subsistema.

El valor de algunos atributos no se restablece al valor original, pues no existe ningún valor predeterminado.

La herramienta ASU define valores emitiendo comandos IPMI y RSA (BMC y RSA respectivamente) para iniciar los cambios en los valores. Parte del archivo DEF de cada subsistema contiene el valor predeterminado que la herramienta ASU utiliza en un caso como este.

**Solución:** Consulte el archivo DEF para determinar los atributos que no tienen ningún valor predeterminado. En caso necesario, modifique dichos valores de forma manual.

• **En el caso de los servidores blade, algunos valores de arranque se han movido del CMOS al BMC.**

Cuando utiliza la herramienta ASU para cambiar el valor CMOS\_PrimaryBootDevice\*, la ASU presenta un error que indica que no es posible encontrar el atributo de destino.

Algunos servidores blade ya no utilizan el valor de arranque CMOS\_PrimaryBootDevice\*, sino que utilizan el valor BMC\_PrimaryBootDevice\*.

**Solución:** Si aparece este mensaje de error, cambie el valor BMC\_PrimaryBootDevice\* en su lugar.

• **BMC\_NetworkIPAddress y otros atributos relacionados no pueden modificarse en los servidores blade.**

Puede cambiar los valores en la herramienta ASU; no obstante, después de volver a arrancar el servidor blade, el módulo de gestión restablece los valores originales.

Estos atributos se controlan mediante el módulo de gestión de las unidades de Chasis BladeCenter.

**Solución:** Utilice el módulo de gestión para cambiar los valores.

• **Algunos valores de** IMM **no pueden cambiarse con la acción de despliegue de** Lenovo **IMM Config (Set) (Config. IMM (Establecer)).** 

Algunos valores del IMM se definen como noreplicate, lo que significa que no pueden cambiarse mediante la acción de despliegue de Lenovo IMM Config (Set) (Config. IMM (Establecer)).

La lista de valores en 3650M2 y 3550M2 es similar a la lista siguiente:

IMM.LoginId.1=USERID IMM.LoginId.10= IMM.LoginId.11= IMM.LoginId.12= IMM.LoginId.2= IMM.LoginId.3= IMM.LoginId.4= IMM.LoginId.5= IMM.LoginId.6= IMM.LoginId.7= IMM.LoginId.8= IMM.LoginId.9= IMM.AuthorityLevel.1=Supervisor IMM.UserAccountManagementPriv.1=No IMM.RemoteConsolePriv.1=No IMM.RemoteConsoleDiskPriv.1=No IMM.RemotePowerPriv.1=No IMM.ClearEventLogPriv.1=No IMM.BasicAdapterConfigPriv.1=No IMM.AdapterConfigNetworkSecurityPriv.1=No IMM.AdvancedAdapterConfigPriv.1=No IMM.HostName1=IMM-001A64E611FD IMM.HostIPAddress1=9.123.299.52 IMM.HostIPSubnet1=255.255.255.0 IMM.GatewayIPAddress1=- IMM.MACAddress1=00:00:00:00:00:00

Para obtener más detalles sobre los valores noreplicate, consulte [Sitio web de la utilidad de valores](https://www-947.ibm.com/support/entry/portal/docdisplay?lndocid=LNVO-ASU) [avanzados \(ASU\).](https://www-947.ibm.com/support/entry/portal/docdisplay?lndocid=LNVO-ASU)

**Solución:** no intente cambiar estos valores. ASU no permite que se modifique el valor noreplicate.

• **La definición de un valor predeterminado para la configuración BootOrder puede producir un error.**

Al intentar definir un valor predeterminado para la configuración BootOrder, puede producirse un error en el proceso.

Si no se ha asignado ningún valor predeterminado para BootOrder, la secuencia de tareas para definir el valor predeterminado para la configuración BootOrder puede producir un error.

**Solución:** No defina un valor predeterminado para la configuración BootOrder si no se ha asignado ningún valor predeterminado para BootOrder en el subsistema.

• **Algunos comandos de la herramienta** ASU **pueden producir un error en ciertos servidores.** 

Algunos comandos de la herramienta ASU, tales como "generate, import" y "export security certificates", pueden producir un error en ciertos servidores.

La función de despliegue del sistema operativo aprovecha la herramienta ASU para configurar los valores del hardware. Algunos comandos pueden producir un error en ciertos servidores.

**Solución:** Si la configuración del despliegue del sistema operativo genera un error, compruebe las limitaciones de la herramienta ASU, del controlador y del firmware.

• **El archivo de muestra de la herramienta** ASU **es tan solo un ejemplo y no debe utilizarse para una configuración real.**

Si utiliza los parámetros de muestra en una configuración real, puede que estos se configuren de forma incorrecta en la secuencia de tareas.

El archivo de muestra es tan solo un ejemplo y no está concebido para utilizarse en una configuración real. Los diferentes sistemas pueden utilizar parámetros distintos.

**Solución:** Para obtener más información acerca de los parámetros de los diferentes sistemas, consulte los manuales correspondientes de sus sistemas y el [Sitio web de la utilidad de valores avanzados \(ASU\)](https://www-947.ibm.com/support/entry/portal/docdisplay?lndocid=LNVO-ASU).

• **La instalación puede producir un error si la opción User Account Control (Control de cuentas de usuario) (UAC) se ha activado.** 

Si está utilizando una cuenta de administrador no incorporada para instalar Lenovo Deployment Pack, el control de cuentas de usuario debe estar desactivado; de lo contrario, la instalación producirá un error.

Solución: desactivar UAC. Para obtener más información al respecto, visite el siguiente vínculo: Sitio web [del Portal de Soporte de Lenovo](http://www.lenovo.com/support)

• Lenovo Deployment Pack **no funciona con** Microsoft System Center Configuration Manager **2007 en un servidor x64 si el directorio de instalación de** SCCM **se ha modificado a Archivos de programa.** 

De manera predeterminada, en un servidor x64, Microsoft System Center Configuration Manager 2007 se instala en el directorio llamado Archivos de programa (x86). Si cambia el nombre del directorio a Archivos de programa, Lenovo Deployment Pack no podrá funcionar con SCCM.

**Solución:** Instale Microsoft System Center Configuration Manager 2007 en el directorio de instalación predeterminado o en un directorio que tenga un nombre distinto de Archivos de programa.

• Lenovo Deployment Pack **no funciona en el servidor de solo consola de** Microsoft System Center Configuration Manager **si** Lenovo Deployment Pack **no se instala en el servidor del sitio de** Microsoft System Center Configuration Manager**.**

Lenovo Deployment Pack puede instalarse en un servidor que tenga solo la consola de gestión de Microsoft System Center Configuration Manager, pero las funciones no podrán utilizarse hasta que Lenovo Deployment Pack también esté instalado en el servidor del sitio de Microsoft System Center Configuration Manager.

**Solución:** Instale primero Lenovo Deployment Pack en el servidor del sitio de Microsoft System Center Configuration Manager y, a continuación, instálelo en la consola de gestión de Microsoft System Center Configuration Manager.

• **Cuando se desinstala** Lenovo Deployment Pack **del servidor del sitio de** Microsoft System Center Configuration Manager**, el producto no se quita del servidor de solo consola de** Microsoft System Center Configuration Manager**.**

Lenovo Deployment Pack no se desinstala automáticamente del servidor de solo consola de Microsoft System Center Configuration Manager cuando se desinstala del servidor del sitio de Microsoft System Center Configuration Manager.

**Solución:** Desinstale manualmente Lenovo Deployment Pack del servidor de solo consola de Microsoft System Center Configuration Manager.

• **Los usuarios no reciben ninguna alerta cuando** Lenovo Deployment Pack **tiene diferentes versiones en la consola de gestión de** Microsoft System Center Configuration Manager **y en el servidor del sitio de** Microsoft System Center Configuration Manager**.** 

Si instala diferentes versiones de Lenovo Deployment Pack en la consola de gestión de Microsoft System Center Configuration Manager y en el servidor del sitio de Microsoft System Center Configuration Manager respectivamente, puede que Lenovo Deployment Pack no funcione correctamente en la consola de gestión. Recuerde que el sistema no le presenta ninguna notificación si instala versiones distintas.

**Solución:** Si desea instalar Lenovo Deployment Pack en una consola de Microsoft System Center Configuration Manager independiente, asegúrese de que la versión es la misma que la que existe en el servidor del sitio de Microsoft System Center Configuration Manager.

### • **La definición del estado predeterminado del IMM puede producir un error en un** Lenovo **System x3100M4 que disponga de la versión IMM 1A0010X.**

La tarea que elige el tipo de acción relativo al establecimiento del estado predeterminado en el IMM puede producir un error en un Lenovo System x3100M4 con IMM 1A0010X instalado.

**Solución:** La función de despliegue del sistema operativo aprovecha la herramienta ASU para configurar los valores del hardware. Si la acción de configuración del despliegue del sistema operativo genera un error, actualice el firmware de IMM o compruebe las limitaciones de la herramienta ASU, del controlador y del firmware.

• **La imagen de arranque de WinPE de 32 bits produce un error en sistemas con una versión de uEFI concreta.**

La imagen de arranque de WinPE de 32 bits produce un error en los siguientes sistemas con las versiones de uEFI concretas que se enumeran aquí:

| Nombre de familia de sistemas | Versión de uEFI |
|-------------------------------|-----------------|
| x3850 X5, x3950 X5            | versión 1.50    |
| x3690 X5                      | versión 1.40    |
| BladeCenter HX5               | versión 1.40    |

Tabla 2. Detalles del error en la imagen de arranque de WinPE de 32 bits

<span id="page-11-0"></span>**Solución:** Actualice la versión de uEFI a una versión más reciente.

## **Problemas y soluciones conocidos**

Los problemas y las soluciones conocidos siguientes se aplican a Lenovo Deployment Pack para Microsoft System Center Configuration Manager.

• **Se produce un error de secuencia de comprobación (0x00000001) al ejecutar la acción "Set RAID Config" (Establecer config. RAID) o la acción "Bare Metal Server Deployment" (Despliegue del servidor en máquina vacía) utilizando** SCCM **2012 SP1.**

Esta acción o secuencia de tareas puede producir un error al realizar la configuración RAID. El motivo es que el tamaño del espacio de desecho resulta demasiado reducido para llevar a cabo acciones adicionales.

**Solución:** Este es un problema conocido de SCCM 2012 SP1. Aumente el espacio de desecho para resolverlo:

- 1. Haga clic con el botón derecho del mouse en la imagen de arranque que se utiliza en su secuencia de tareas y, a continuación, elija **Properties** (Propiedades).
- 2. Cambie a la pestaña **Customization** (Personalización) y, a continuación, seleccione **64** o un tamaño mayor para **Windows PE Scratch Space** (Espacio de desecho de Windows PE).
- **Tras cargar** WinPE**, este se vuelve a arrancar automáticamente y produce un error al intentar ejecutar la secuencia de tareas.**

WinPE se vuelve a arrancar inmediatamente después de cargarse y provoca un error al desplegarse en el servidor Lenovo Flex System Nodo de cálculo x220 y System x iDataPlex dx360 M4. El despliegue

produce un error porque la secuencia de tareas se ejecuta antes de que WinPE obtenga su dirección IP. Este es un problema conocido de los controladores de red de WinPE.

**Solución:** Siga estos pasos para continuar con la secuencia de tareas.

- 1. Pulse **F8** para abrir la ventana de comandos después de que se cargue WinPE.
- 2. Ejecute el comando ipconfig /renew para asegurarse de que WinPE obtiene la dirección IP correspondiente.
- 3. Ejecute x:\sms\bin\<architecture>\tsbootshell.exe para reiniciar la secuencia de tareas.
- **Puede que la acción GetBIOS produzca un error en un sistema con una versión del BIOS más antigua.**

La acción GetBIOS puede producir un error al obtener la información del BIOS cuando se crea una acción de personalización de Lenovo seleccionando BIOS Config como el tipo de acción de configuración y Get como el tipo de acción.

**Solución:** Actualice la versión del BIOS a una versión más reciente.

• **Aparece un mensaje de error que indica erróneamente que los paquetes no están actualizados en**  System Center Configuration Manager **2007.** 

Este mensaje aparece cuando el usuario utiliza la función Add or remove drivers to a driver package (Agregar o eliminar controladores a un paquete de controladores) para intentar quitar varios controladores de uno o más paquetes de controladores que no incluyen controladores.

Después de quitar controladores con la función **Add or remove drivers to a driver package** (Agregar o quitar controladores de un paquete de controladores), puede aparecer el siguiente mensaje:

Some packages cannot be updated. Please see the log file for more information.

Puede ignorar este mensaje. Este mensaje no indica correctamente si se ha logrado quitar o añadir un controlador de un paquete.

Durante la misma operación que quita controladores, también se añaden controladores a uno o más paquetes seleccionando uno o más paquetes o dejando deshabilitados los paquetes seleccionados; el mensaje no indica si los controladores se han añadido correctamente a los paquetes. De hecho, este mensaje solo se muestra si intenta quitar un controlador de un paquete que no contiene el controlador.

Este mensaje se activa al quitar controladores y no tiene nada que ver con la adición de controladores. Por ejemplo, si solo intenta añadir controladores a un paquete que ya contiene un controlador, pero no todos (el recuadro de selección del paquete está seleccionado, pero deshabilitado), el mensaje no se muestra.

Puede ver el mensaje si realiza el siguiente procedimiento de eliminación, independientemente si también está añadiendo controladores o no.

- 1. Haga clic en **System Center Configuration Manager (Administrador de configuración de System Center)** ➙ **Site Database (Base de datos de sitio)** ➙ **Computer Management (Gestión de sistema)** ➙ **Operating System Deployment (Despliegue de sistema operativo)** ➙ **Drivers (Controladores)** ➙ **Lenovo Server Drivers (Controladores de servidor Lenovo)**.
- 2. Seleccione varios controladores, haga clic con el botón derecho del mouse en un controlador seleccionado y, a continuación, haga clic en **Add or remove driver to packages** (Añadir o quitar controlador de paquetes). Los paquetes de controladores que tienen un controlador, pero no todos, se muestran con recuadros de selección que están seleccionados, pero deshabilitados.
- 3. Borre el recuadro de selección del paquete de controladores deshabilitado en la página **Add or remove drivers to a driver package** (Añadir o quitar controladores de un paquete de controladores), o bien haga clic en **Clear All** (Borrar todo) para borrar todos los recuadros de selección, incluidos los deshabilitados, y quitar los controladores seleccionados de los paquetes.
- 4. Haga clic en **OK** (Aceptar). Si alguno de los paquetes estaba deshabilitado (lo que significa que contenían un controlador, pero no todos los controladores seleccionados), aparece el mensaje de error.
- 5. En la ventana que se abre, haga clic en **OK** (Aceptar) y, a continuación, haga clic en **Cancel**  (Cancelar) para salir de la página Add or remove drivers to a driver package (Añadir o quitar controladores de un paquete de controladores). El mensaje de error no afecta a la eliminación de controladores de los paquetes de controladores. El mensaje indica de hecho que, como algunos paquetes no contenían un controlador seleccionado, el controlador no ha podido quitarse del paquete. Este mensaje no debería aparecer en absoluto, pues realmente todos los paquetes se han actualizado correctamente.
- Lenovo Deployment Pack **no comprueba la sintaxis del comando de la** Lenovo Advanced Settings Utility **para ver si es precisa.**

Lenovo Deployment Pack utiliza la herramienta ASU para procesar algunos valores de configuración. No obstante, Lenovo Deployment Pack no comprueba la sintaxis del comando de la ASU. Si utiliza una sintaxis incorrecta para introducir un comando de la ASU, Lenovo Deployment Pack pasa este comando al equipo de destino y la secuencia de despliegue del sistema operativo produce un error.

**Solución:** Asegúrese de que la sintaxis del comando de la ASU sea correcta. Para obtener más información acerca de los comandos de la ASU, visite el [Sitio web de la utilidad de valores avanzados \(ASU\).](https://www-947.ibm.com/support/entry/portal/docdisplay?lndocid=LNVO-ASU)

• **Falta el elemento de menú Advertise en el Editor de secuencia de tareas después de realizar una desinstalación o una reinstalación en** System Center Configuration Manager **2007.**

El elemento de menú **Advertise** (Anunciar) puede faltar en el Editor de secuencia de tareas por los siguientes motivos:

- No se ha asignado ninguna imagen de arranque a la secuencia de tareas.
- El Id. del paquete de la imagen de arranque de la secuencia de tareas se ha cambiado durante una operación de desinstalación o reinstalación.

### **Solución alternativa:**

- Si no se ha asignado ninguna imagen de arranque a la secuencia de tareas, asigne una.
- Si ya se ha asignado una imagen de arranque, edite la secuencia de tareas, guárdela y, a continuación, haga clic con el botón derecho del mouse en la secuencia de tareas y seleccione la opción **Refresh**  (Actualizar).
- **La secuencia de tareas preexistente no funciona después de la reinstalación de** Lenovo Deployment Pack**.**

Después de reinstalar Lenovo Deployment Pack, la secuencia de tareas preexistente no funciona en el equipo cliente. Se muestran algunos mensajes de error, como Failed to resolve the source for SMS package\_ID....

El Id. del paquete cambia después de la reinstalación; por lo tanto, es preciso actualizar el Id. del paquete referenciado en la secuencia de tareas preexistente.

#### **Solución alternativa:**

- 1. Abra la secuencia de tareas en el modo de edición.
- 2. Realice una pequeña modificación en la secuencia de tareas, como puede ser la adición de un espacio en el campo de descripción.
- 3. Pulse **Apply** (Aplicar). El Id. del paquete de la secuencia de tareas se actualiza.
- **Las tareas Diskpart clean (Borrar partición de disco) y Apply Driver Package (Aplicar paquete de controladores) tienen que volver a asignarse después de desinstalar o reinstalar** Lenovo Deployment Pack**.**

En el caso de secuencias de tareas preexistentes que se crearon a través del Asistente para secuencia de tareas, las tareas Diskpart clean (Limpieza Diskpart) y Apply Driver Package (Aplicar paquete de controladores) tienen que volver a asignarse después desinstalar o reinstalar Lenovo Deployment Pack.

Este es un comportamiento normal del despliegue del sistema operativo.

**Solución:** Después de reinstalar o desinstalar Lenovo Deployment Pack, abra el Editor de secuencia de tareas para volver a configurar las tareas **Diskpart clean** (Limpieza Diskpart) y **Apply Driver Package**  (Aplicar paquete de controladores) borrando los indicadores rojos.

• Lenovo Deployment Pack **produce un error al desinstalarse si el servidor de** Microsoft System Center Configuration Manager **ya se ha desinstalado.**

Si desinstala el servidor de Microsoft System Center Configuration Manager antes de desinstalar Lenovo Deployment Pack, la desinstalación de Lenovo Deployment Pack ocasiona un error.

**Solución:** Desinstale Lenovo Deployment Pack antes de desinstalar el servidor de Microsoft System Center Configuration Manager.

• **Los valores relativos a la cuenta y la contraseña de una secuencia de tareas no surten efecto en los sistemas operativos Windows 2003.**

Cuando crea una secuencia de tareas en máquina vacía de Lenovo para desplegar una imagen del sistema operativo Windows 2003, puede definir la cuenta y la contraseña en el panel **Apply Windows Setting** (Aplicar valores de Windows). No obstante, la cuenta y la contraseña no tendrán efecto después de desplegar el sistema operativo.

En el equipo cliente aparece un mensaje de error que indica que la cuenta y la contraseña no pueden cambiarse durante el proceso de despliegue.

**Solución:** A la hora de capturar una imagen de Windows 2003 desde un equipo de referencia, debe cambiar la contraseña del administrador local dejando el campo vacío.

Su ejecuta la herramienta Sysprep manualmente, deje también en blanco la contraseña del administrador.

Para obtener más información, consulte el apartado [Página web de How to Capture an Image from a](https://technet.microsoft.com/library/bb694129.aspx) [Reference Computer by Using Capture Media.](https://technet.microsoft.com/library/bb694129.aspx)

• **Si utiliza la acción Get (Obtener) para la configuración RAID (archivo** .ini**), puede que las opciones del recuadro de selección Use these additional command line parameters (Utilizar estos parámetros adicionales de la línea de comandos) no sean necesarias.** 

Si crea una secuencia de tareas para obtener el RAID de un servidor, aparece el grupo de recuadros de selección **Use these additional command line parameters** (Utilizar estos parámetros adicionales de la línea de comandos); no obstante, es posible que no lo necesite. Si desea obtener los códigos de error en el archivo smsts.log, puede utilizar este grupo de recuadros de selección para definir estos parámetros.

Puede seleccionar uno de los tres parámetros siguientes:

**/e2**

Devuelve un código de error de 2 si no se encuentra ningún controlador RAID compatible en el sistema. De manera predeterminada, PRAID no devuelve errores si no se encuentran controladores en el sistema.

**/e3**

Devuelve un código de error de 3 si se encuentra al menos un controlador sin unidades adjuntas. De manera predeterminada, PRAID no devuelve errores si no hay unidades adjuntas a un controlador RAID.

**/v:**n

Define el nivel de detalle, donde n es:

- **0**. silencioso
- **3**. predeterminado
- **5**. máximo

**Solución:** Si no necesita estos parámetros, simplemente ignore este grupo de recuadros de selección.

• **El arranque PXE produce un error en el equipo cliente después de reiniciar el servidor de** Microsoft System Center Configuration Manager**.** 

Tras reiniciar el servidor de Microsoft System Center Configuration Manager, el arranque de PXE produce un error en el sistema cliente con el siguiente mensaje de error: TFTP Error, File not found.

Los archivos de arranque de PXE del servidor de Microsoft System Center Configuration Manager se borran después del reinicio, por lo que no es posible realizar el arranque de PXE.

**Solución:** Tras reiniciar el servidor de Microsoft System Center Configuration Manager, lleve a cabo los pasos siguientes:

- 1. Detenga los Servicios de implementación de Windows (WDS).
- 2. Elimine la carpeta windows\Temp o cámbiela de nombre y cree una nueva carpeta windows\Temp.
- 3. Reinicie los WDS.
- **Pueden aparecer mensajes de error al crear una secuencia de tareas en máquina vacía de** Lenovo**.**

Al crear una secuencia de tareas en máquina vacía de Lenovo, puede aparecer el mensaje de error: CreateTaskSequenceTemplate: Unable to add the task sequence to the task sequence package (CreateTaskSequenceTemplate: No es posible añadir la secuencia de tareas al paquete de secuencias de tareas).

Si hace clic en **OK** (Aceptar), aparece otro mensaje de error: CreateTaskSequenceTemplate: Could not create task sequence package (CreateTaskSequenceTemplate: No ha sido posible crear el paquete de secuencias de tareas).

**Solución:** Reinicie el servidor de Microsoft System Center Configuration Manager y vuelva a intentar crear la secuencia de tareas.

• **Una secuencia de tareas capta automáticamente la imagen del sistema operativo cuando se selecciona Do not select now (No seleccionar ahora) durante la creación de la secuencia de tareas.**

Si selecciona **Do not select now** (No seleccionar ahora) para la imagen del sistema operativo al crear una secuencia de tareas, de manera predeterminada la secuencia de tareas capta una imagen disponible del sistema operativo una vez que esta se ha creado. Y, si aplica la secuencia de tareas, aparece el mensaje de error Invalid values in some fields (Valores no válidos en algunos campos).

**Solución:** Este problema se debe al mecanismo de selección predeterminado del sistema operativo. Para resolver el problema, vuelva a seleccionar el sistema operativo predeterminado, haga clic en **OK** (Aceptar) y, por último, haga clic en **Apply** (Aplicar).

• **Durante la edición de la secuencia de tareas, es preciso validar los subelementos, incluso si el grupo se ha deshabilitado.**

Cuando edita una secuencia de tareas, sigue siendo preciso validar los subelementos de dicho grupo, incluso si este se ha deshabilitado.

**Solución:** Seleccione los valores adecuados de los subelementos para validarlos conforme a los iconos de error y, a continuación, aplique la secuencia de tares.

### • **La pestaña Logs/Return Files (Archivos de registro/devolución) muestra errores, aunque todos los campos contienen valores válidos.**

Cuando intenta configurar una acción Get (Obtener) en la secuencia de tareas de Lenovo, aparece un icono de error en la pestaña **Logs/Return Files** (Archivos de registro/devolución), aun cuando todos los campos contengan valores válidos. Si esto ocurre, no puede guardar la configuración haciendo clic en **Apply** (Aplicar) o en **OK** (Aceptar).

**Solución:** Haga clic en otro campo de esta pestaña; por ejemplo, en un recuadro de texto. El icono de error desaparece y puede guardar los valores de configuración.

• **Es posible guardar una secuencia de tareas aunque falten algunos campos y aparezcan iconos de error rojos.**

Cuando genera una nueva secuencia de tareas que contiene errores en algunos campos, la secuencia de tareas puede iniciarse y cerrarse y no presenta ningún mensaje. Esta tarea no comprueba la existencia de errores antes de cerrar el editor de tareas.

**Solución:** El icono de error desaparece si hace clic en otro campo de esta pestaña; por ejemplo, un recuadro de texto o un recuadro de selección. A continuación, puede guardar los valores de configuración.

• **El disco debe encontrarse en estado activo o "unconfig good" antes de poder ejecutar la tarea Set RAID Config (Establecer config. RAID) en** Lenovo Deployment Pack**.**

La tarea Set RAID Config (especificar configuración de RAID) producirá un error si el estado del disco está en estado not active (inactivo) o unconfig good (no configurado). Puede comprobar el estado del disco en la página de configuración WEBBIOS/RAID.

**Solución:** Vuelva a arrancar el disco y establézcalo en un estado activo en la página de configuración WEBBIOS/RAID.

• **El sistema operativo Windows 2003 no puede desplegarse en un equipo de destino si no se ha seleccionado un controlador en el paso Apply Driver Package (Aplicar paquete de controladores) de la secuencia de tareas.**

Si no ha seleccionado un controlador específico en el paso Apply Driver Package (Aplicar paquete de controladores) de la secuencia de tareas, el despliegue del sistema operativo Windows 2003 puede producir un error con una pantalla azul.

**Solución:** Si el equipo de destino dispone de una tarjeta RAID, seleccione el controlador RAID correcto en el paso Apply Driver Package (Aplicar paquete de controladores) de la secuencia de tareas. Si el equipo de destino no dispone de una tarjeta RAID, despliegue una imagen del sistema operativo capturada desde un equipo de destino con el mismo hardware y sin controladores RAID. A continuación, deshabilite el valor de Apply Driver Package (Aplicar paquete de controladores) y despliegue Windows 2003 con la imagen del sistema operativo.

• **La operación de desinstalación no quita todos los componentes si la cuenta no dispone de permisos de administrador para** SCCM**.**

Si intenta desinstalar Lenovo Deployment Pack sin disponer de permisos de administrador para SCCM, el proceso de desinstalación no quita todos los componentes. Lenovo Deployment Pack puede quitarse desde la lista **Add/Remove program** (Agregar o quitar programas), pero aún es posible encontrar los paquetes, los controladores y otros elementos del paquete de controladores en la consola de MicrosoftSCCM. Si desea desinstalar Lenovo Deployment Pack, asegúrese de que la cuenta se encuentra en el grupo de administradores del sistema y en el grupo de administradores de SCCM.

**Solución:** Quite Lenovo Deployment Pack con permisos de administrador del sistema y de administrador de SCCM.

• **Algunos archivos de la carpeta de instalación permanecen en su ubicación después de desinstalar**  Lenovo Deployment Pack**.** 

Algunos archivos de la carpeta de instalación no se quitan después de desinstalar Lenovo Deployment Pack.

**Solución:** Elimine los archivos manualmente.

• **La versión 1.3 de** Lenovo Deployment Pack **no puede quitarse directamente con el Asistente para importación si no se importa primero la versión 4.5 de** Lenovo Deployment Pack**.**

Si actualiza Lenovo Deployment Pack de la versión 1.3 a la versión 4.5 y no importa componentes de la versión 4.5 a Configuration Manager, no podrá quitar la versión anterior de Lenovo Deployment Pack con el Asistente para importación.

## **Solución alternativa:**

- 1. Quite Lenovo Deployment Pack versión 1.3 manualmente. Para obtener información detallada sobre los pasos que deben seguirse, consulte la sección de resolución de problemas de la guía del usuario.
- 2. Importe la versión 4.5 de Lenovo Deployment Pack con el Asistente y, a continuación, quite la versión versión 4.5 con el Asistente para quitar también la versión 1.3 de Lenovo Deployment Pack al mismo tiempo.

• **Puede que algunos de los archivos importados en la ruta de instalación de** Configuration Manager **no se quiten cuando** Lenovo Deployment Pack **se quita con el Asistente para importación o durante el proceso de desinstalación.**

Algunos de los archivos importados en la ruta de instalación de Configuration Manager pueden no quitarse después de quitar Lenovo Deployment Pack con el Asistente para importación o durante el proceso de desinstalación.

**Solución:** El procedimiento de importación o instalación siguiente no se verá afectado. Reinicie el equipo y, a continuación, elimine los archivos manualmente. Para obtener información detallada al respecto, consulte la sección de resolución de problemas de la guía del usuario.

• **Puede que algunos de los menús de la consola de** Configuration Manager **no se quiten después de quitar** Lenovo Deployment Pack **con el Asistente para importación o durante el proceso de desinstalación.**

Algunos de los menús de la consola de Configuration Manager que se generaron al importar Lenovo Deployment Pack pueden permanecer en su ubicación después de quitar Lenovo Deployment Pack con el Asistente para importación o durante el proceso de desinstalación.

**Solución:** El procedimiento de importación o instalación siguiente no se verá afectado. Elimine estos archivos manualmente y, a continuación, reinicie la consola de Configuration Manager. Para obtener información detallada al respecto, consulte la sección de resolución de problemas de la guía del usuario.

#### • **El resto de controladores se omiten si el primero no cumple la directiva RAID.**

Cuando utiliza la tarea **Set RAID Config** (Establecer config. RAID) para aplicar la directiva RAID a un equipo de destino con varios controladores RAID, todos los controladores restantes se omiten si el primero no cumple la directiva RAID.

**Solución:** Especifique el controlador añadiendo el número de ranura del mismo a la directiva RAID.

• **La importación de un paquete incorporado a SCCM 2007 SP2 produce un error en Windows Server 2008 si no se ha instalado la revisión 979492.**

El paso "Import built-in packages" (Importar paquetes incorporados) puede devolver un error en el Asistente para importación de Windows Server 2008. En la mayor parte de los casos, esto se debe a que la revisión 979492 de Windows no se ha instalado en el servidor. Este problema puede hacer que algunos controladores no se importen al servidor de SCCM.

**Solución:** Instale la revisión 979492 [\(Página web de soporte técnico de Microsoft: An .inf file cannot be](https://support.microsoft.com/kb/979492) [validated when an application uses the "SetupVerifyInfFile" function in Windows Vista and in Windows](https://support.microsoft.com/kb/979492) [Server 2008](https://support.microsoft.com/kb/979492)) en Windows Server 2008 y, a continuación, ejecute el Asistente para importación para volver a importar los paquetes de Lenovo a SCCM.

• Cuando Lenovo Deployment Pack se desinstala desde el Panel de control, aparece una ventana de mensaje si Lenovo Deployment Pack se importa al servidor de SCCM. El recuadro de mensaje se ve detrás de la opción **Remove bar** (Quitar barra) de Windows Server 2008 R2.

**Solución:** Este es un problema conocido.

• **La imagen de arranque no se selecciona automáticamente cuando se crea una secuencia de tareas de despliegue del servidor en máquina vacía de** Lenovo**.**

Cuando crea una secuencia de tareas de despliegue del servidor en máquina vacía de Lenovo, la tarea no selecciona la imagen de arranque automáticamente.

**Solución:** Se trata de un problema conocido. Puede seleccionar la nueva imagen de arranque siguiendo estos pasos:

- 1. Haga clic con el botón derecho del mouse en la secuencia de tareas creada y, a continuación, elija **Properties** (Propiedades).
- 2. Cambie a la pestaña **Advanced** (Avanzado), active el recuadro de selección **Use a boot image** (Usar una imagen de arranque) y, a continuación, desplácese para seleccionar la imagen de arranque.

• **Aparece el mensaje de error** Failed to find driver for 'PCI\VEN\_1000&DEV\_005E' **(Error al buscar controlador para PCI\VEN\_1000&DEV\_005E) cuando se despliega una imagen del sistema operativo Windows 2003 en un equipo que tiene un controlador LSI-SAS RAID.**

El despliegue del sistema operativo puede producir un error cuando se intenta desplegar una imagen del sistema operativo Windows 2003 en un sistema que tiene un controlador LSI-SAS RAID y se selecciona el controlador LSI Adapter, SAS 3000 series, 4-port with 1064 -StorPort en la secuencia de tareas. Un error como Failed to find driver for PCI\VEN\_1000&DEV\_005E' (Error al buscar controlador para PCI\VEN\_ 1000&DEV\_005E) se guarda en el archivo smsts.log.

**Solución:** Se trata de un problema conocido. Para resolver el problema, siga estos pasos:

- 1. Elimine el controlador LSI Adapter, SAS 3000 series, 4-port with 1064 -StorPort de las carpetas de controladores de la consola de SCCM.
- 2. Vaya al directorio \ Microsoft Configuration Manager\OSD\lib\Drivers\IBM\Server\builtin\win2003\_ x86\_2011-03-14\lsisas\.
- 3. Abra el archivo txtsetup.oem y quite estas dos líneas: id = "PCI\VEN\_1000&DEV\_005E", "lsi\_sas"
	- id = "PCI\VEN\_1000&DEV\_005A", "lsi\_sas"
- 4. Importe el controlador lsisas a SCCM y, a continuación, vuelva a añadir el controlador al paquete IBMWindows 2003 x86 Drivers.
- 5. Actualice el paquete de controladores a los puntos de distribución, actualice la secuencia de tareas y, por último, vuelva a ejecutar el despliegue del SO.
- **Si se hace clic en el botón Cancel (Cancelar) mientras se desinstala** Lenovo Deployment Pack**, se produce un error inesperado.**

Si hace clic en el botón **Cancel** (Cancelar) mientras desinstala Lenovo Deployment Pack, puede que parte de la información no se recupere. Así, no puede volver a desinstalar Lenovo Deployment Pack.

**Solución:** Se trata de un problema conocido. Puede utilizar la Installer CleanUp Utility de MicrosoftWindows para eliminar la información restante. Para obtener más información acerca de la Installer CleanUp Utility, visite la página Web [Página web de la lista de productos compatibles de IBM.](http://www.ibm.com/services/sl/products/)

• **La barra de progreso del programa de instalación puede bloquear la ventana que confirma la desinstalación.** 

Cuando se desinstala el producto desde el Panel de control del sistema, al final de dicho proceso se abre una ventana de confirmación; no obstante, la barra de progreso impide que el usuario confirme la instalación.

### **Solución alternativa:**

- Coloque la ventana subyacente de confirmación de la desinstalación en primer plano haciendo clic en la misma y, a continuación, haga clic en **OK** (Aceptar) para completar la desinstalación.
- Utilice la opción de acceso directo a la desinstalación del menú **Start** (Inicio) para desinstalar el producto. La ventana que muestra el mensaje de confirmación no se bloquea cuando utiliza este método.
- **No puede utilizar** Lenovo Deployment Pack **versión 5.0 ni** Configuration Manager **2007 o 2012 para gestionar y desplegar un servidor de** Lenovo **Nodo 5455 NeXtScale.**

Al utilizar Lenovo Deployment Pack versión 5.0 y Configuration Manager 2007 o 2012 para gestionar y desplegar un servidor de Lenovo Node 5455 NeXtScale, la secuencia de tareas finaliza de forma anómala en los servidores cliente.

**Solución:** Si desea utilizar Lenovo Deployment Pack versión 5.0 para gestionar y desplegar un servidor de Lenovo Nodo 5455 NeXtScale, instale Microsoft System Center Configuration Manager 2012 SP1 o una versión posterior.

## <span id="page-20-0"></span>**Apéndice A. Avisos**

Puede que Lenovo no comercialice en todos los países los productos, servicios o características a los que se hace referencia en este documento. Póngase en contacto con su representante local de Lenovo para obtener información acerca de los productos y servicios disponibles actualmente en su zona.

Las referencias a productos, programas o servicios de Lenovo no pretenden afirmar ni implicar que solo puedan utilizarse esos productos, programas o servicios de Lenovo. En su lugar, puede utilizarse cualquier producto, programa o servicio funcionalmente equivalente que no infrinja ninguno de los derechos de propiedad intelectual de Lenovo. Sin embargo, es responsabilidad del usuario evaluar y verificar el funcionamiento de cualquier otro producto, programa o servicio.

Lenovo puede tener patentes o solicitudes de patentes pendientes que aborden temas descritos en este documento. No obstante, la posesión de este no le otorga ninguna licencia sobre dichas patentes. Puede enviar consultas sobre licencias, por escrito, a:

Lenovo (United States), Inc. 1009 Think Place - Building One Morrisville, NC 27560 U.S.A. Attention: Lenovo Director of Licensing

LENOVO PROPORCIONA ESTA PUBLICACIÓN "TAL CUAL" SIN GARANTÍA DE NINGUNA CLASE, NI EXPLÍCITA NI IMPLÍCITA, INCLUIDAS, PERO SIN LIMITARSE A, LAS GARANTÍAS IMPLÍCITAS DE NO VULNERACIÓN DE DERECHOS, COMERCIABILIDAD O IDONEIDAD PARA UNA FINALIDAD DETERMINADA. Algunas legislaciones no contemplan la exclusión de garantías, ni implícitas ni explícitas, por lo que puede haber usuarios a los que no afecte dicha norma.

Esta información podría incluir inexactitudes técnicas o errores tipográficos. La información aquí contenida está sometida a modificaciones periódicas, las cuales se incorporarán en nuevas ediciones de la publicación. Lenovo se reserva el derecho a realizar, si lo considera oportuno, cualquier modificación o mejora en los productos o programas que se describen en esta publicación.

Los productos descritos en este documento no están previstos para su utilización en implantes ni otras aplicaciones de reanimación en las que el funcionamiento incorrecto podría provocar lesiones o la muerte a personas. La información contenida en este documento no cambia ni afecta a las especificaciones o garantías del producto de Lenovo. Ninguna parte de este documento deberá regir como licencia explícita o implícita o indemnización bajo los derechos de propiedad intelectual de Lenovo o de terceros. Toda la información contenida en este documento se ha obtenido en entornos específicos y se presenta a título ilustrativo. Los resultados obtenidos en otros entornos operativos pueden variar.

Lenovo puede utilizar o distribuir la información que le suministre el cliente de la forma que crea oportuna, sin incurrir con ello en ninguna obligación con el cliente.

Las referencias realizadas en esta publicación a sitios web que no son de Lenovo se proporcionan únicamente en aras de la comodidad del usuario y de ningún modo pretenden constituir un respaldo de los mismos. La información de esos sitios web no forma parte de la información para este producto de Lenovo, por lo que la utilización de dichos sitios web es responsabilidad del usuario.

Los datos de rendimiento incluidos en este documento se han obtenido en un entorno controlado. Así pues, los resultados obtenidos en otros entornos operativos pueden variar de forma significativa. Es posible que algunas mediciones se hayan realizado en sistemas en desarrollo, por lo que no existen garantías de que estas sean las mismas en los sistemas de disponibilidad general. Además, es posible que la estimación de

algunas mediciones se haya realizado mediante extrapolación. Los resultados reales pueden variar. Los usuarios de la presente publicación deben verificar los datos pertinentes en su entorno de trabajo específico.

## <span id="page-21-0"></span>**Marcas registradas**

Lenovo, el logotipo de Lenovo, Flex System, System x y NeXtScale System son marcas registradas de Lenovo en Estados Unidos o en otros países.

Intel e Intel Xeon son marcas registradas de Intel Corporation en Estados Unidos o en otros países.

Internet Explorer, Microsoft y Windows son marcas registradas del grupo de empresas Microsoft.

Linux es una marca registrada de Linus Torvalds.

Otros nombres de empresas, productos o servicios pueden ser marcas registradas o marcas de servicio de otras compañías.

## <span id="page-21-1"></span>**Avisos importantes**

La velocidad del procesador indica la velocidad del reloj interno del microprocesador; también hay otros factores que afectan al rendimiento de la aplicación.

Cuando se hace referencia al almacenamiento del procesador, al almacenamiento real y virtual o al volumen del canal, KB representa 1.024 bytes, MB representa 1.048.576 bytes y GB representa 1.073.741.824 bytes.

Cuando se hace referencia a la capacidad de la unidad de disco duro o al volumen de comunicaciones, MB representa 1 000 000 bytes y GB representa 1 000 000 000 bytes. La capacidad total a la que puede acceder el usuario puede variar en función de los entornos operativos.

Lenovo no ofrece declaraciones ni garantía de ningún tipo respecto a productos que no sean de Lenovo. El soporte (si existe) para productos que no sean de Lenovo lo proporcionan terceros y no Lenovo.

Es posible que parte del software difiera de su versión minorista (si está disponible) y que no incluya manuales de usuario o todas las funciones del programa.

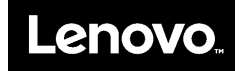